### **MONTCLAIR** Step-by-Step Guide STATE UNIVERSITY **Verifying Application Status and Uploading Missing Documents (Graduate)**

**Step 1:** Go to [https://www.montclair.edu/graduate.](https://www.montclair.edu/graduate/) Click **Apply Now**.

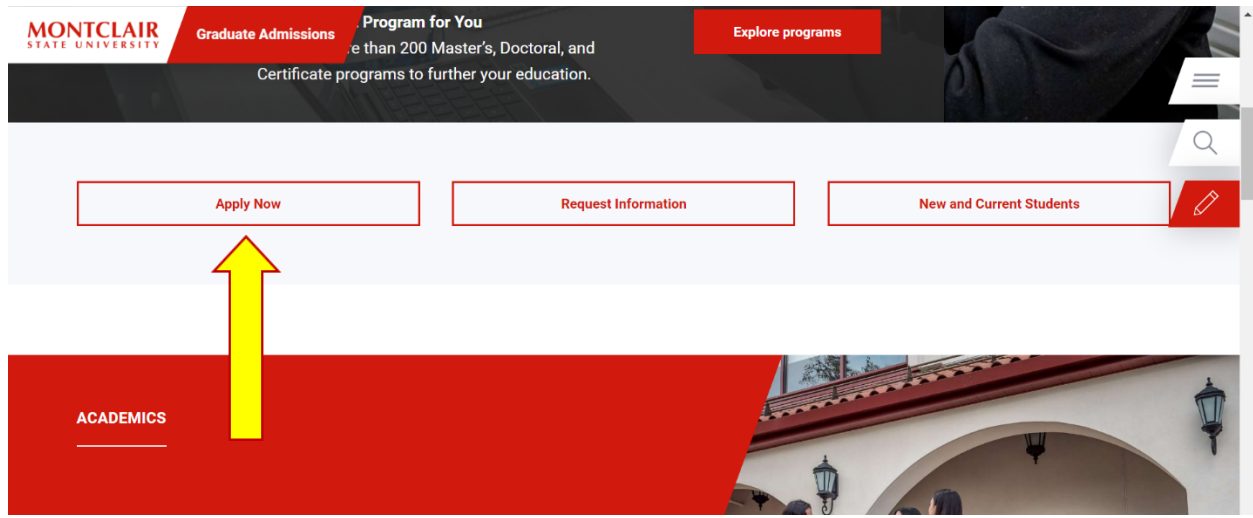

**Step 2:** When the new page uploads, click on **Sign in Page**, under Step 3.

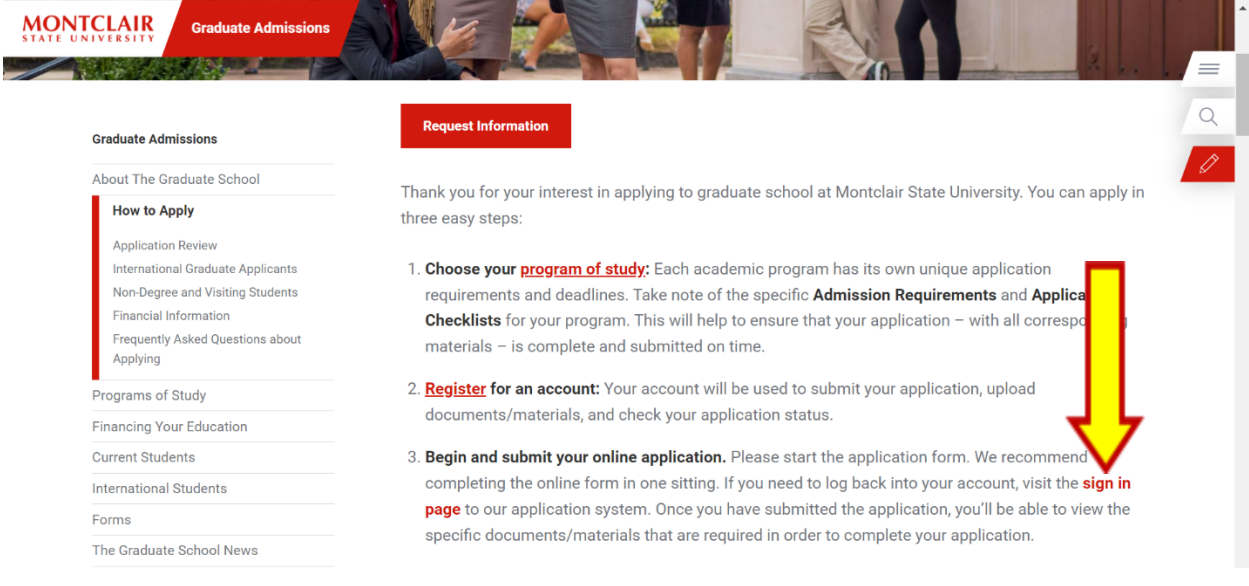

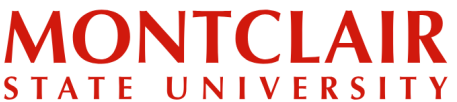

# Step-by-Step Guide **Verifying Application Status and Uploading Missing Documents (Graduate)**

**Step 3:** Under returning users, click **Log In**.

## **Application Management**

**Returning users:** Log in to continue an application. **First-time users:** Create an account to start a new application.

**Step 4:** Enter the email address and password that were used when the account was created.

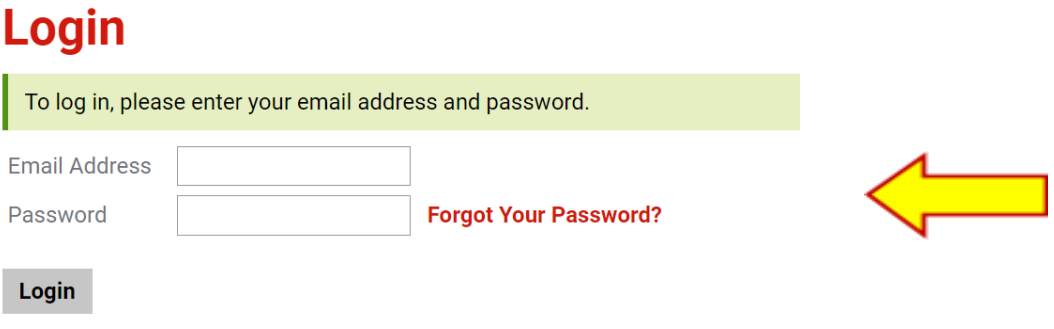

**Step 5:** View the status of the application at any time.

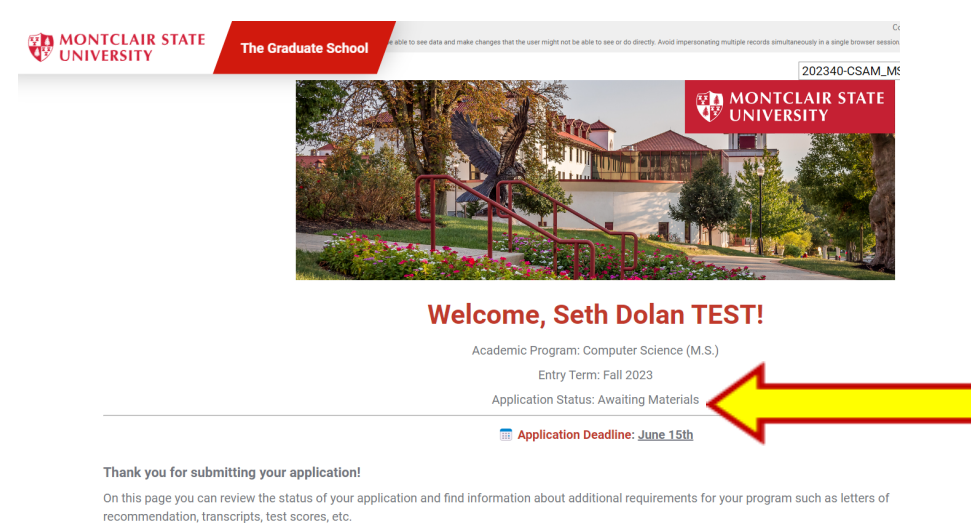

Once all required materials are received, your application will be complete and The Graduate School will begin the admission review process.

# **MONTCLAIR** STATE UNIVERSITY

### Step-by-Step Guide

**Verifying Application Status and**

**Uploading Missing Documents (Graduate)**

**Step 6:** A list of received and missing documents will be listed on the portal on the Application Checklist section.

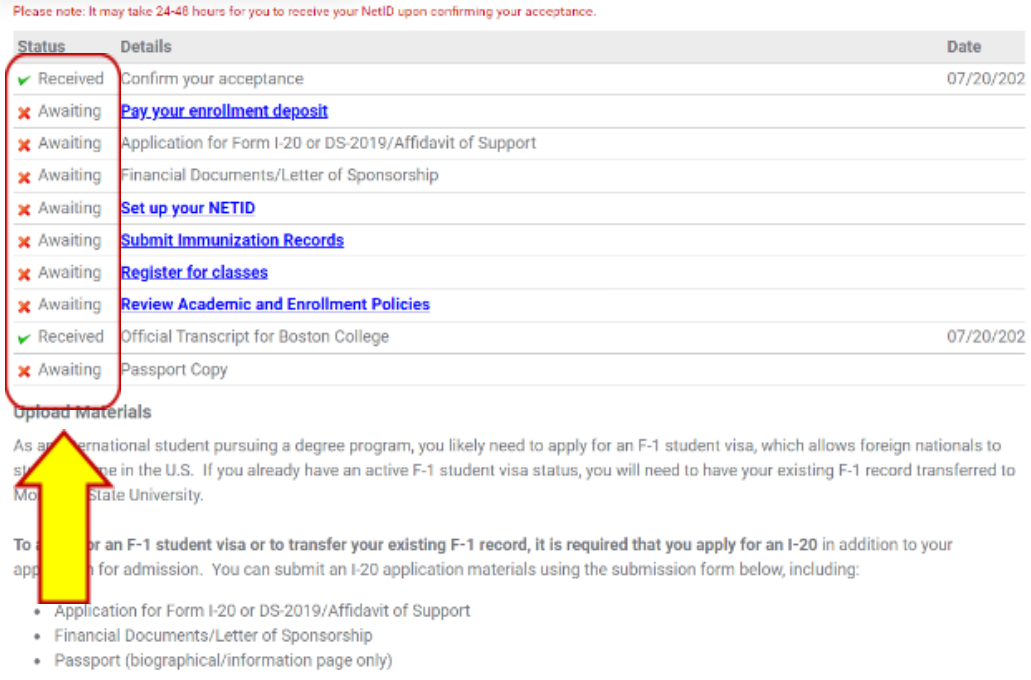

**Step 7:** To upload a missing document, scroll to the bottom of the page. Choose the appropriate option from the drop-down list. Then upload the document.

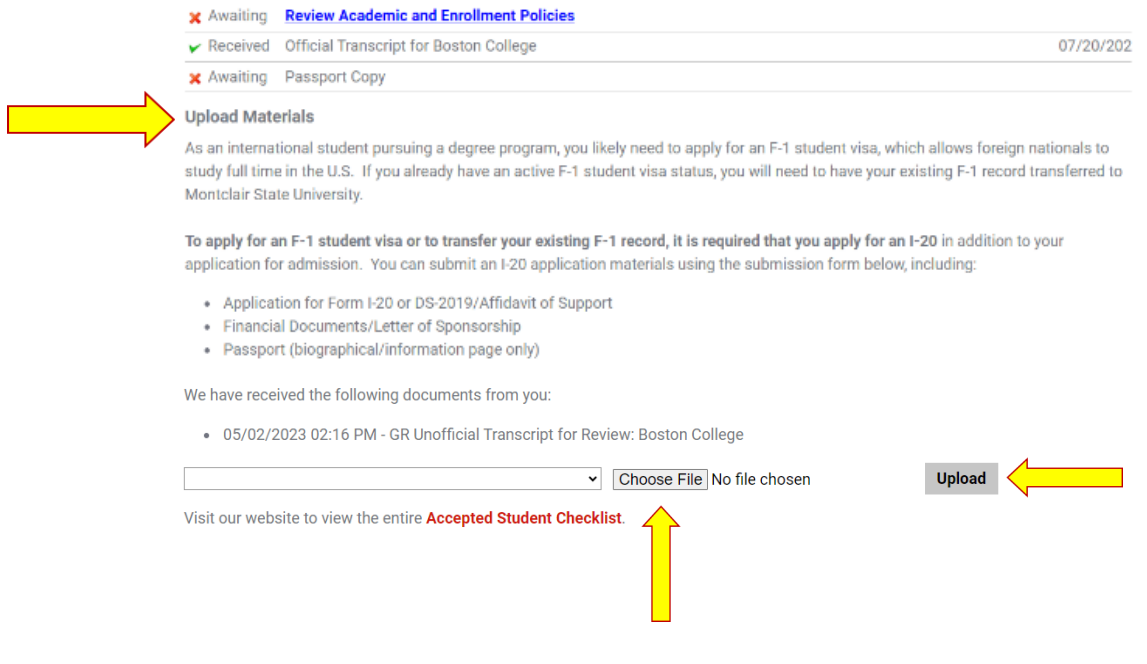

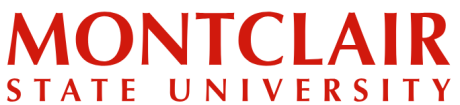

# Step-by-Step Guide **Verifying Application Status and Uploading Missing Documents (Graduate)**

#### **VIEW OF THE STUDENT PAGE PORTAL**

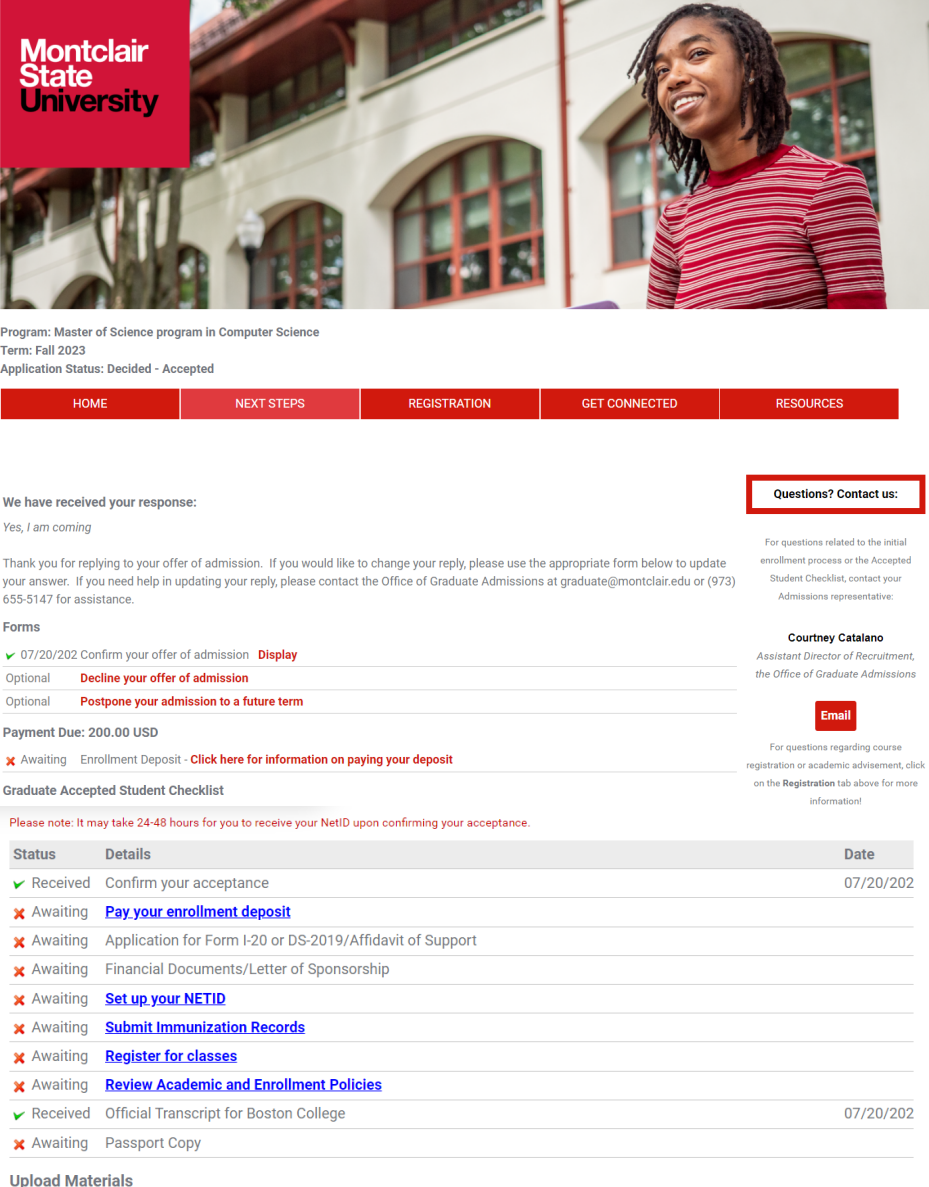

As an international student pursuing a degree program, you likely need to apply for an F-1 student visa, which allows foreign nationals to study full time in the U.S. If you already have an active F-1 student visa status, you will need to have your existing F-1 record transferred to Montclair State University.

V Choose File No file chosen

To apply for an F-1 student visa or to transfer your existing F-1 record, it is required that you apply for an I-20 in addition to your application for admission. You can submit an I-20 application materials using the submission form below, including:

- Application for Form I-20 or DS-2019/Affidavit of Support
- Financial Documents/Letter of Sponsorship
- · Passport (biographical/information page only)

We have received the following documents from you:

• 05/02/2023 02:16 PM - GR Unofficial Transcript for Review: Boston College

**Upload** 

Visit our website to view the entire Accepted Student Checklist.